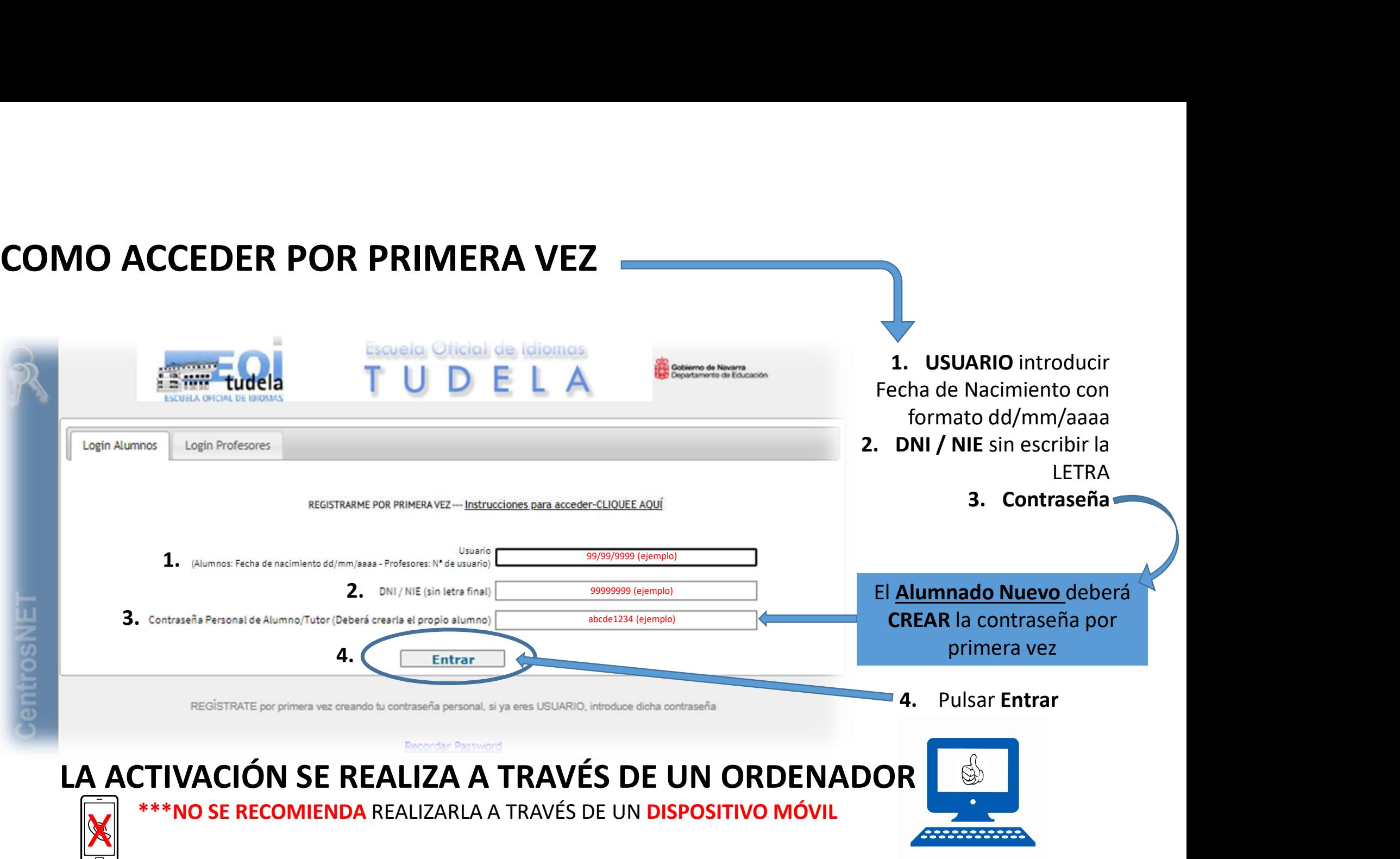

## UNA VEZ DENTRO, NOS APARECE LA SIGUIENTE PANTALLA DE VALIDACIÓN

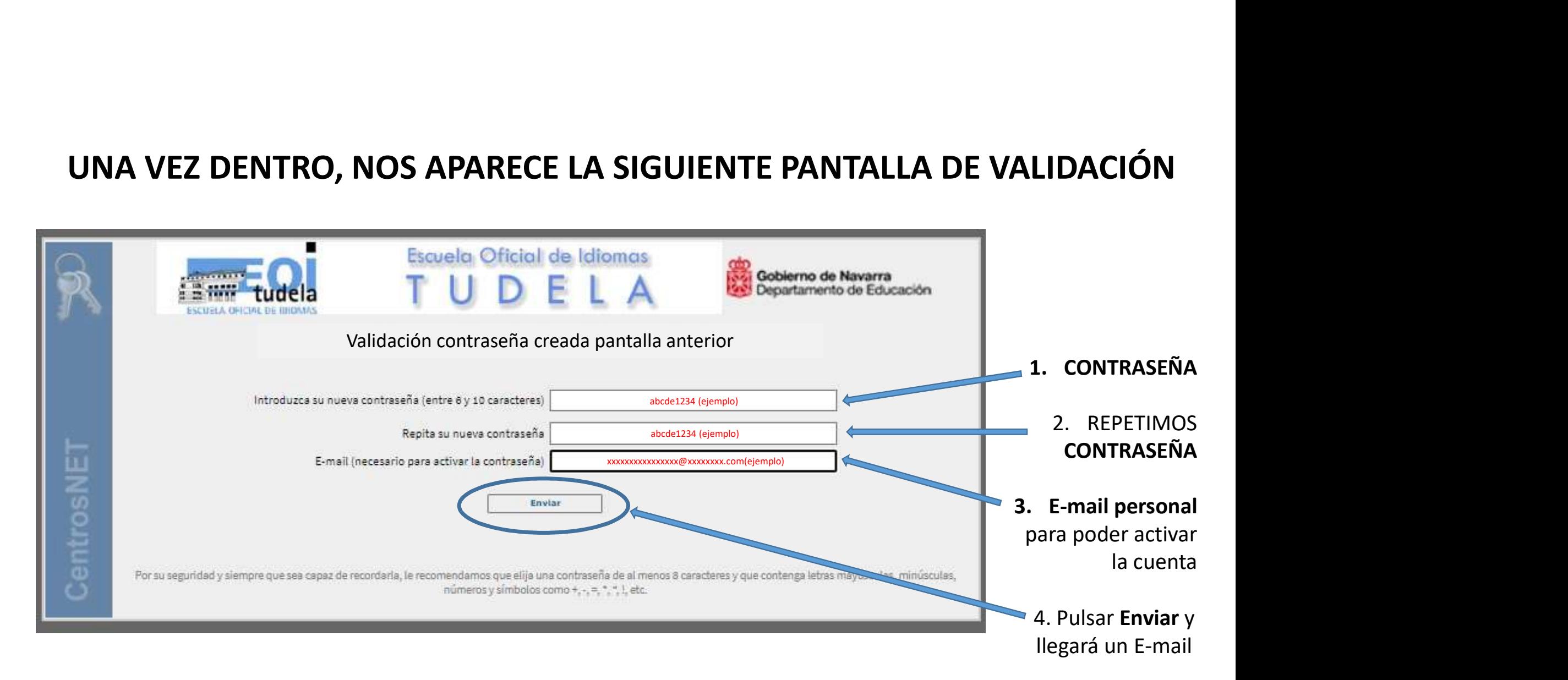

## APARECE EL SIGUIENTE MENSAJE Y ENTRAMOS E-MAIL PERSONAL

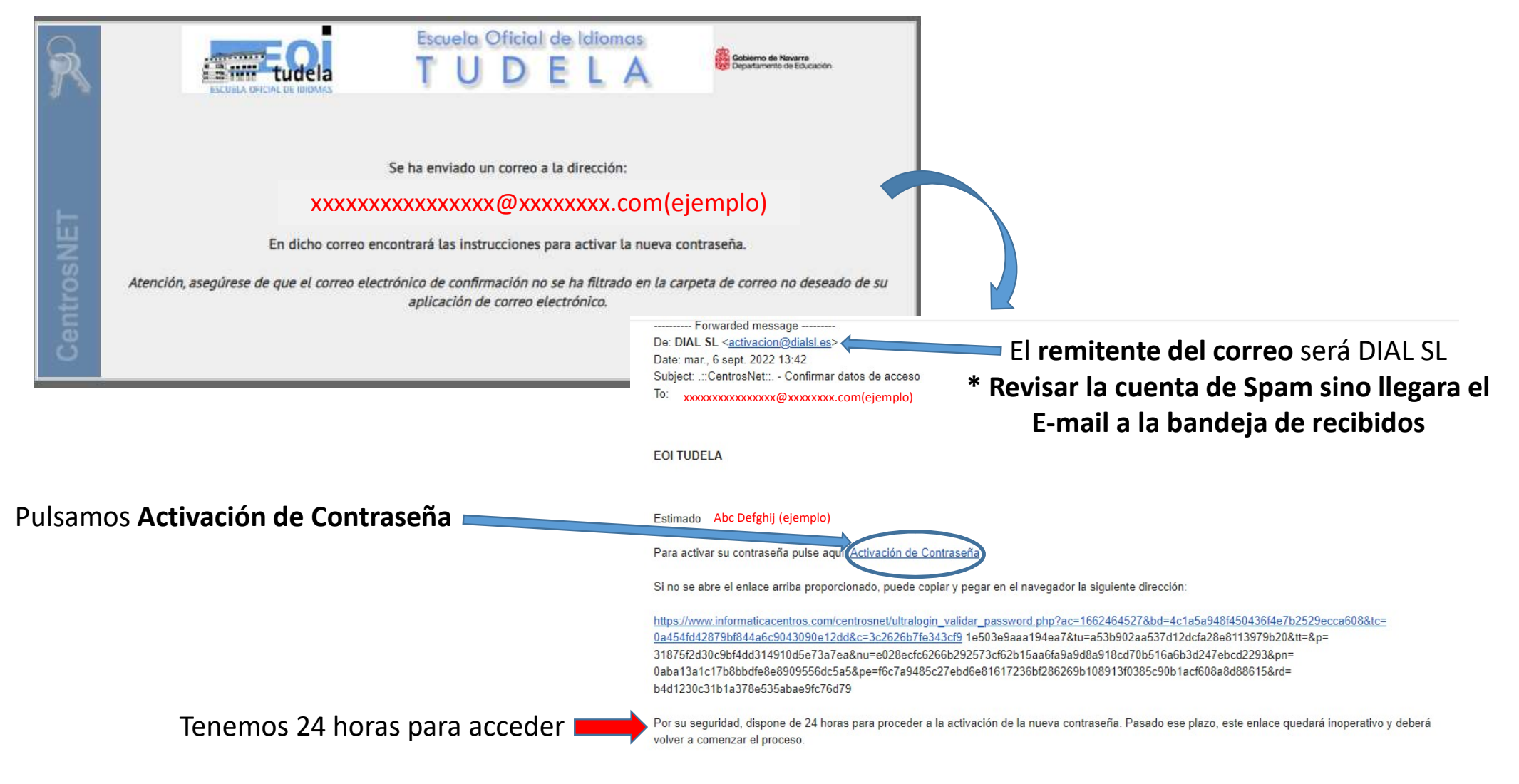

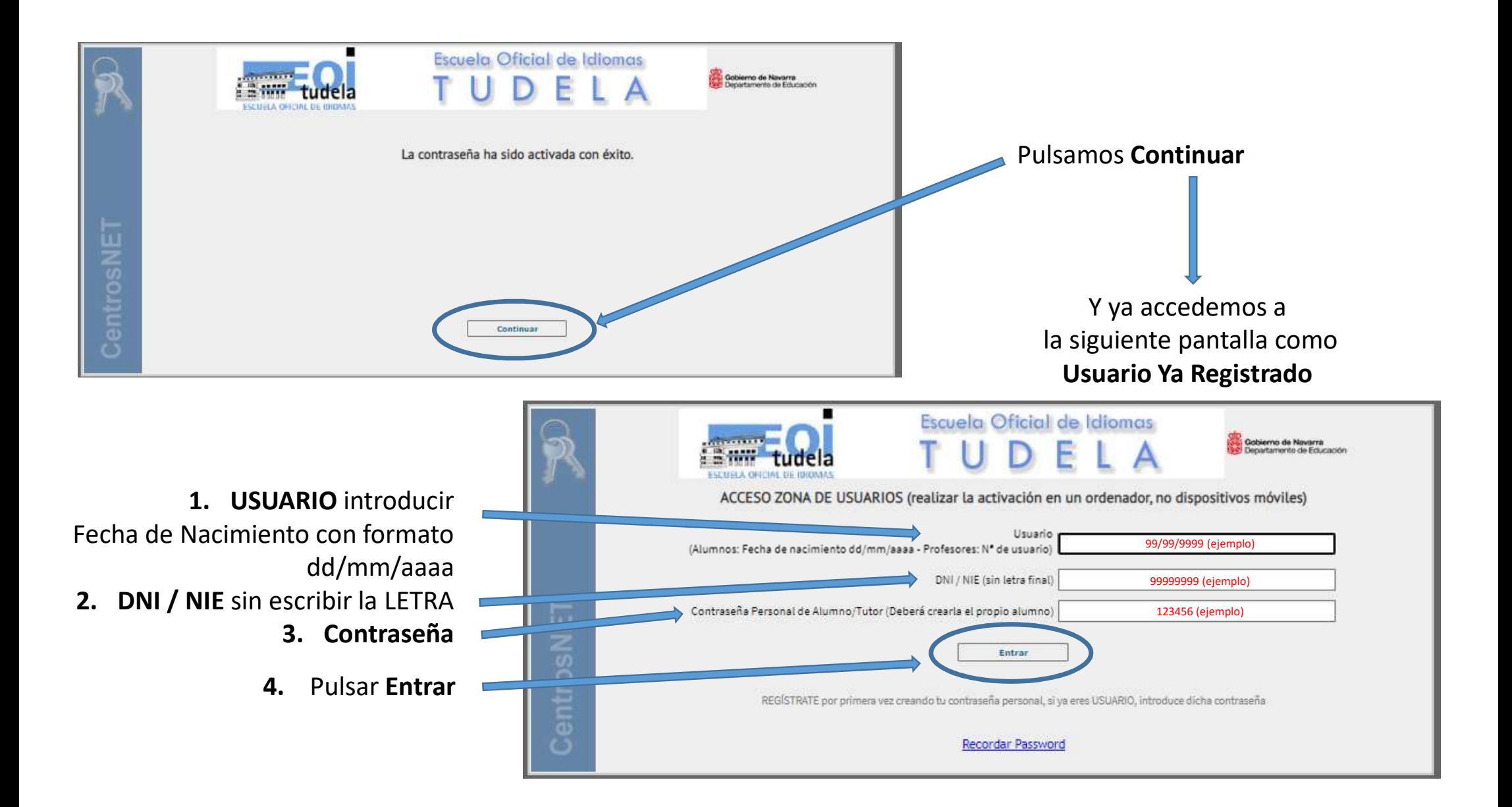

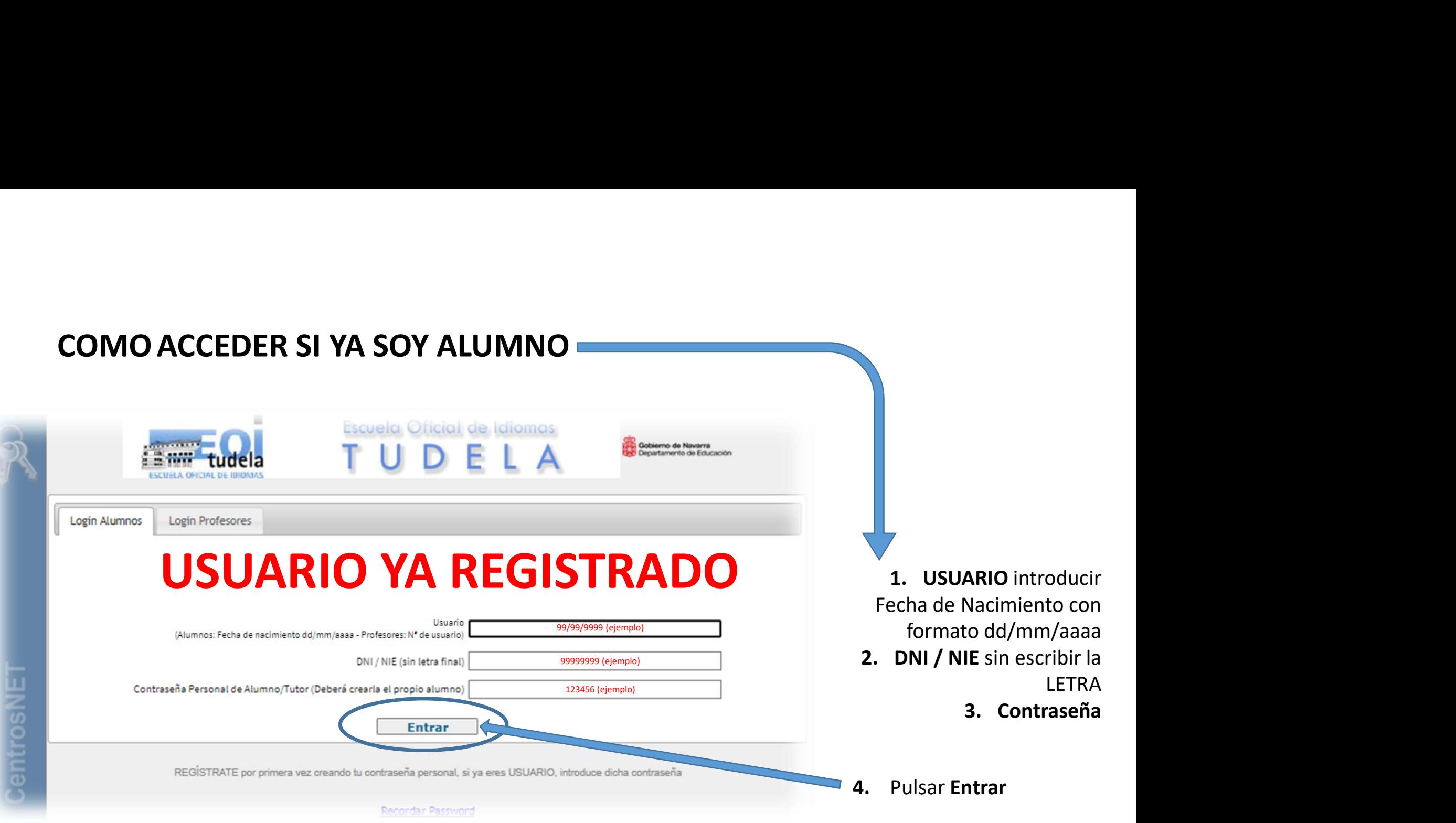